**ИННОВАЦИОННЫЙ НАУЧНЫЙ LIEHTP** 

# Сборник статей

**MTY** 

impulse-science.rt

<u>ЬС,</u>

II Международной научно-практической конференции

# **«РОЛЬ ФУНДАМЕНТАЛЬНОЙ И ПРИКЛАДНОЙ НАУКИ В СОЦИАЛЬНО-ЭКОНОМИЧЕСКОМ РАЗВИТИИ ОБЩЕСТВА»**

**29 декабря 2019 г. Москва**

> ИНЦ "Импульс" **2019**

#### *Ответственный редактор:* **Кукушкин Сергей Николаевич, кандидат экономических наук**

**Р68**

**РОЛЬ ФУНДАМЕНТАЛЬНОЙ И ПРИКЛАДНОЙ НАУКИ В СОЦИАЛЬНО-ЭКОНОМИЧЕСКОМ РАЗВИТИИ ОБЩЕСТВА:** сборник статей II Международной научно-практической конференции 29 декабря 2019 г. г. Москва. [Электронный ресурс] – М.: Импульс, 2019. – 112 с.

#### **ISBN 978-5-6042392-6-1**

Настоящий сборник составлен по итогам II Международной научно - практической конференции **«РОЛЬ ФУНДАМЕНТАЛЬНОЙ И ПРИКЛАДНОЙ НАУКИ В СОЦИАЛЬНО-ЭКОНОМИЧЕСКОМ РАЗВИТИИ ОБЩЕСТВА»**, состоявшейся 29 декабря 2019 г. в г. Москве. В сборнике статей рассматриваются современные вопросы науки, образования и практики применения результатов научных исследований.

Сборник предназначен для широкого круга читателей, интересующихся научными исследованиями и разработками, научных и педагогических работников, преподавателей, докторантов, аспирантов, магистрантов и студентов с целью использования в научной работе и учебной деятельности.

Все статьи проходят рецензирование (экспертную оценку). **Точка зрения редакции не всегда совпадает с точкой зрения авторов публикуемых статей.** Статьи представлены в авторской редакции. Ответственность за аутентичность и точность цитат, имен, названий и иных сведений, а так же за соблюдение законов об интеллектуальной собственности несут авторы публикуемых материалов.

При перепечатке материалов сборника статей Международной научно - практической конференции ссылка на сборник статей обязательна.

Сборник статей постатейно размещён в научной электронной библиотеке elibrary.ru.

**УДК 001.1 ББК 72я43**

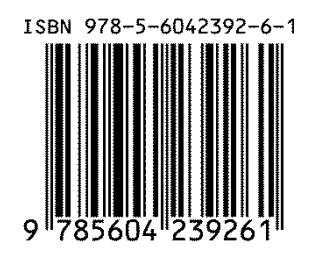

 © ООО «ИМПУЛЬС», 2019 © Коллектив авторов, 2019

# **СОДЕРЖАНИЕ**

## **ОБЩЕСТВЕННЫЕ И ГУММАНИТАРНЫЕ НАУКИ**

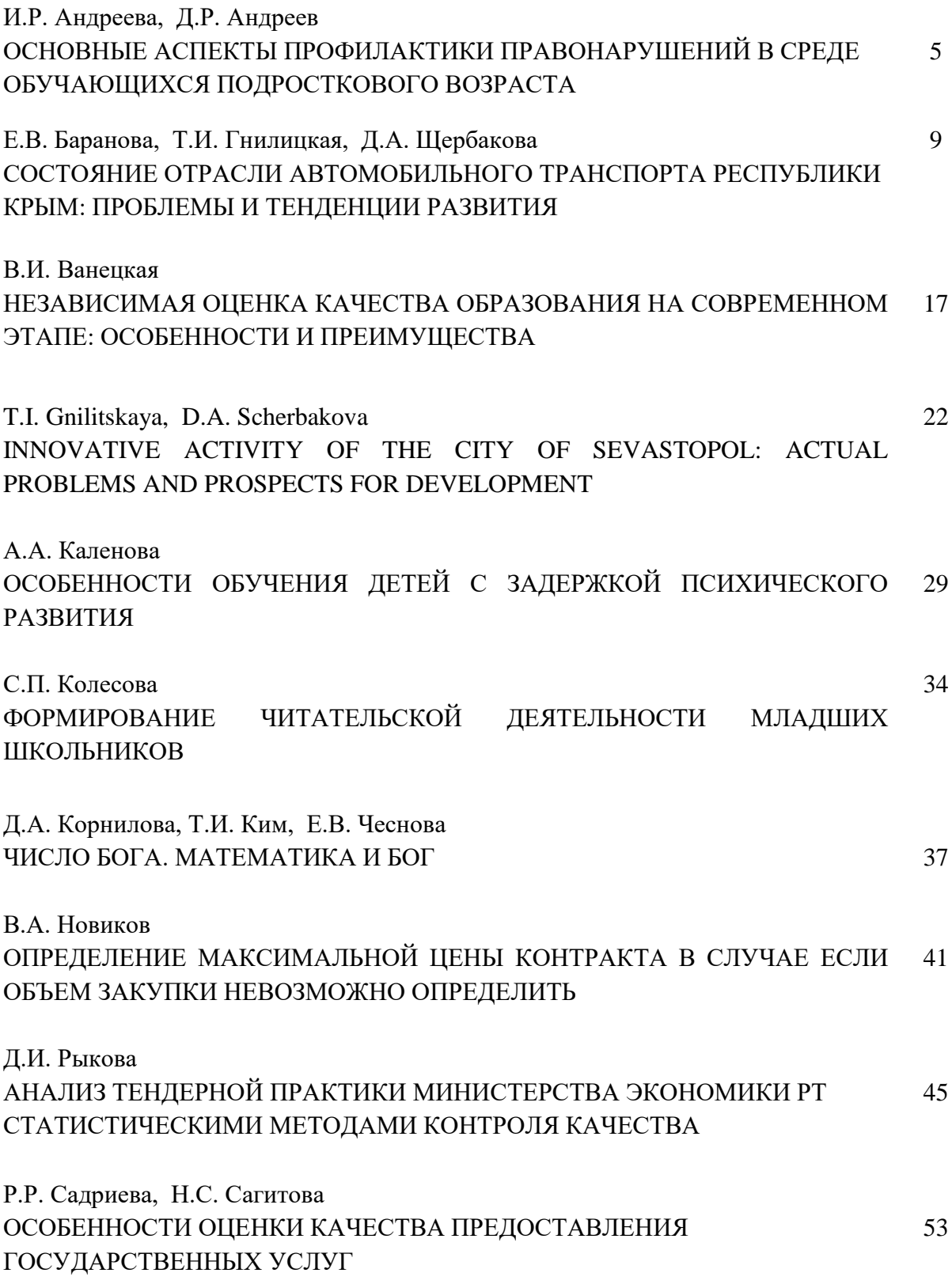

#### **ЕСТЕСТВЕННЫЕ НАУКИ**

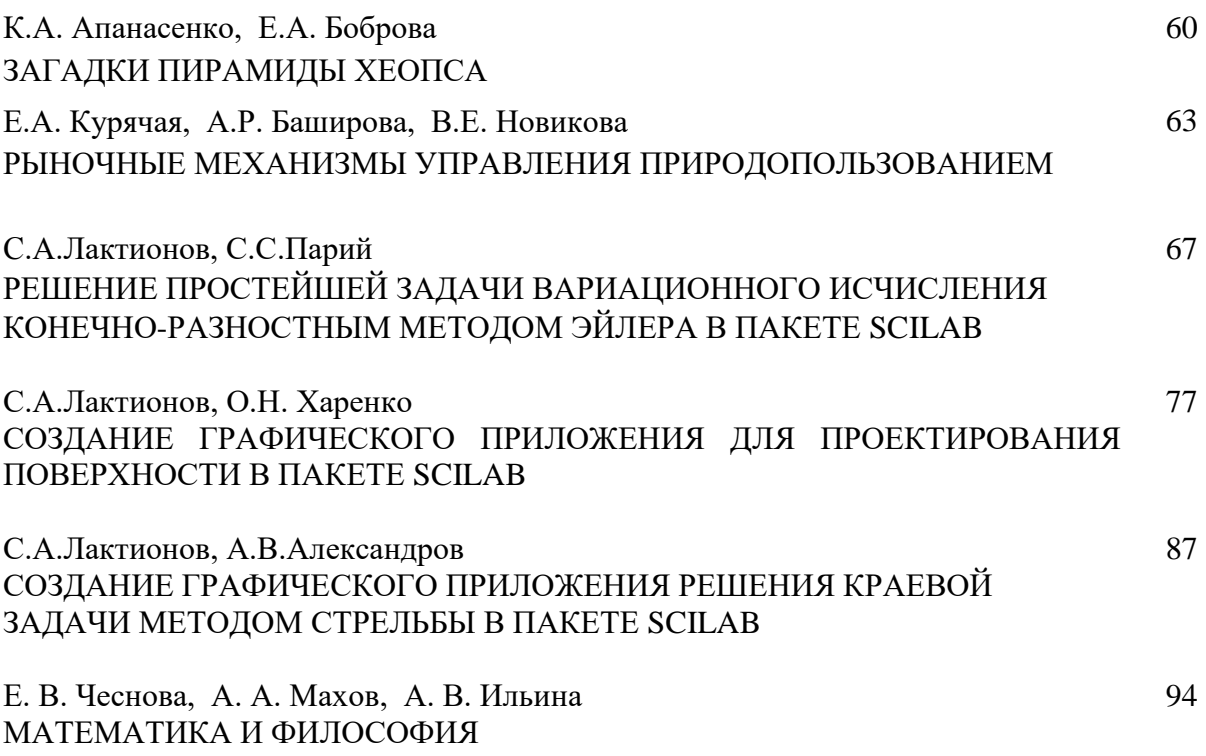

#### **ТЕХНИЧЕСКИЕ НАУКИ**

Л.В. Буря, И.О. Гончар, О.С. Красноперова ИСПОЛЬЗОВАНИЕ ЭЛЕКТРОННЫХ ТАБЛИЦ, MICROSOFT EXCEL, СТУДЕНТАМИ АМУРСКОГО ИНСТИТУТА ЖЕЛЕЗНОДОРОЖНОГО ТРАНСПОРТА НА ПРАКТИЧЕСКИХ ЗАНЯТИЯХ ДЛЯ МОДЕЛИРОВАНИЯ ПРИКЛАДНЫХ ЗАДАЧ 97

Е.А. Карлина ХАРАКТЕРИСТИКА РИСКОВ В СТРОИТЕЛЬСТВЕ 103

А.О. Мамонова, Э.М. Хуснутдинова

ОСОБЕННОСТИ ПРИМЕНЕНИЯ ДЕПРЕССОРНЫХ ПРИСАДОК ДЛЯ ТРАНСПОРТА ВЫСОКОВЯЗКОЙ НЕФТИ ПО МАГИСТРАЛЬНЫМ НЕФТЕПРОВОДАМ 108

#### **С.А.Лактионов**

К.ф.-м.н., доцент ФГБОУ ВО «СибГИУ» г. Новокузнецк, РФ Е-mail: lakt\_s@mail.ru **А.В.Александров** ст. гр. ИПМИ-18, ФГБОУ ВО «СибГИУ» г. Новокузнецк, РФ

# **СОЗДАНИЕ ГРАФИЧЕСКОГО ПРИЛОЖЕНИЯ РЕШЕНИЯ КРАЕВОЙ ЗАДАЧИ МЕТОДОМ СТРЕЛЬБЫ В ПАКЕТЕ SCILAB**

Современные пакеты компьютерной математики предоставляют широкие возможности создания графических приложений для решения различных математических задач. Такие графические приложения представляют собой графические окна в виде формы на которой расположены поля для ввода исходных данных, управляющие элементы и поля для вывода результатов расчета. Графические приложения позволяют находить решения в автоматическом режиме большого количества однотипных задач, задавая различные исходные данные.

В данной работе выполнено построение графического приложения решения краевой задачи для обыкновенного дифференциального уравнения второго порядка методом стрельбы в пакете Scilab. Отметим, что данный пакет представляет собой свободно распространяемую программу, которую можно скачать с сайта [www.scilab.org.](http://www.scilab.org/)

Итак, пусть имеется следующая краевая задача

$$
u = \frac{1}{\sqrt{2\pi}} \exp\left(-\frac{1}{2} \left( \frac{x}{y} + \frac{1}{2} \left( \frac{x}{y} \right) y + \frac{1}{2} \left( \frac{x}{y} \right) y = q(x), \ y(a) = y_a, \ y(b) = y_b. \tag{1}
$$

Создадим в Scilab графическое приложение, позволяющее решать задачу (1) методом стрельбы. Напомним, что метод стрельбы предполагает приведение краевой задачи к задаче Коши для системы дифференциальных уравнений первого порядка, где в качестве одного из начальных условий выступает переменный параметр, который нужно определить, чтобы выполнялись краевые условия. Таким образом, краевую задачу (1) приводим к задаче с начальными условиями

$$
\begin{cases}\ny' = z(x) \\
z' = q(x) - f_1(x)z - f_2(x)y\n\end{cases}, \ y(a) = y_a, \ z(a) = t. \tag{2}
$$

Здесь параметр *t* нужно определить так, чтобы выполнялось условие  $y(b) = y<sub>b</sub>$ .

Для решения задачи создадим в Scilab форму на которой разместим поля ввода для функций  $f_1(x)$ ,  $f_2(x)$ ,  $q(x)$ , переменных *a*, *b*,  $y_a$ ,  $y_b$ , и параметра  $t$ . Также определим поле для вывода графика решений при различных значениях параметра t и поле для вывода окончательного численного решения в виде табличной функции. Задачу (2) будем решать методом Эйлера, поэтому необходимо также создать поле для ввода числа  $n$ количества отрезков разбиения. Соответствующая программа в Scilab запишется так

#### Листинг программы графического приложения

// Задание формы

F=figure ('figure name', 'position',  $[20, 200, 1200, 500],$ 'Пример', 'BackgroundColor', [0.9,0.9,1]);

//Задание условия задачи

t1= $u$ icontrol(F, "style", "text", 'position', [150,440,500,40], 'string', 'Haйти решение дифференциального уравнения методом стрельбы', 'FontName', Times New Roman', 'FontSize',16, 'FontWeight', 'bold', 'FontAngle', 'italic', 'BackgroundColor',  $[0.9, 0.9, 1]$ );

// Задание вида уравнения

 $t2 =$ uicontrol(F,"style","text",'position',[150,400,500,40]...

'string','\$\\\ \it y''''+f\_1(x)y''+f\_2(x)y=q(x), y(a)=y\_a, y(b)=y\_b\$',..

'BackgroundColor',[0.9,0.9,1],'FontSize',16);

// Задание начала и конца отрезка

- lab\_a=uicontrol(F,'style','text','string','a=','position',[150,350,20,20],..
- 'BackgroundColor',[0.9,0.9,1]);

edit\_a=uicontrol(F,'style','edit','string',' ','position',[170,350,50,20]);

lab b=uicontrol(F,'style','text','string','b=','position',[230,350,20,20],...

'BackgroundColor',[0.9,0.9,1]);

edit\_b=uicontrol(F,'style','edit','string',' ','position',[250,350,50,20]);

- // Задание числа отрезков разбиения
- lab\_n=uicontrol(F,'style','text','string','n=','position',[310,350,20,20],...
- 'BackgroundColor',[0.9,0.9,1]);
- edit\_n=uicontrol(F,'style','edit','string',' ','position',[330,350,50,20]);
- //Задание краевых условий
- lab\_ya=uicontrol(F,'style','text','string','\$y\_a=\$','position',[390,350,30,20],..

'BackgroundColor',[0.9,0.9,1]);

edit\_ya=uicontrol(F,'style','edit','string',' ','position', $[420,350,50,20]$ );

lab\_yb=uicontrol(F,'style','text','string','\$y\_b=\$','position',[480,350,30,20],..

- 'BackgroundColor',[0.9,0.9,1]);
- edit\_yb=uicontrol(F,'style','edit','string',' ','position',[510,350,50,20]);
- lab\_t=uicontrol(F,'style','text','string','\$t=\$','position',[570,350,30,20],..
- 'BackgroundColor',[0.9,0.9,1]);
- edit\_t=uicontrol(F,'style','edit','string',' ','position',[600,350,50,20]);
- // Задание функций
- lab\_f1=uicontrol(F,'style','text','string','\$f\_1(x)= \$','position',[150,300,50,20],.. 'BackgroundColor',[0.9,0.9,1]);

edit\_f1=uicontrol(F,'style','edit','string','function y=f1(x),y= ,endfunction',.. 'position',[220,300,300,25]);

- lab\_f2=uicontrol(F,'style','text','string','\$f\_2(x)= \$','position',[150,270,50,20],.. 'BackgroundColor',[0.9,0.9,1]);
- edit  $f2=uicontrol(F,\text{'style',edit','string','function y=f2(x),y= ,endfunction',...$ 'position',[220,270,300,25]);
- lab\_q=uicontrol(F,'style','text','string','\$q(x)= \$','position',[150,240,50,20],..

'BackgroundColor',[0.9,0.9,1]);

edit\_q=uicontrol(F,'style','edit','string','function y=q(x),y= ,endfunction',..

'position',[220,240,300,25]);

//Задание управляющих кнопок

button\_1=uicontrol(F,'style','pushbutton','string',..

'Получить решение уравнения в табличном виде','position',[150,150,300,25],..

'callback','solve\_tab');

button\_2=uicontrol(F,'style','pushbutton','string',...

'Построить график решения уравнения ','position',[150,180,300,25],..

'callback','solve\_plot');

//Вывод результатов

lab\_x=uicontrol(F,'style','text','string',' $x=\$ ','position',[70,100,30,20],..

```
'BackgroundColor',[0.9,0.9,1]);
```
lab y=uicontrol(F,'style','text','string','\$y=\$','position',[70,80,30,20],...

```
'BackgroundColor',[0.9,0.9,1]);
```
result\_1=uicontrol(F,'style','text','string',' ','position',[100,100,450,20]);

result\_2=uicontrol(F,'style','text','string',' ','position', $[100,80,450,20]$ );

// Функции, реализующие алгоритм метода Эйлера

// Функция построения табличного решения

function solve\_tab()

```
 a=eval(get(edit_a,'string'));
```
b=eval(get(edit\_b,'string'));

n=eval(get(edit\_n,'string'));

 $h=(b-a)/n$ ;

 $x(1)=a;$ 

 $y(1) = eval(get(editya, 'string'));$ 

 $z(1) = eval(getedit t, 'string'));$ 

execstr(get(edit\_f1,'string'));

```
 execstr(get(edit_f2,'string'));
```
execstr(get(edit\_q,'string'));

```
for k=2:1:(n+1)x(k)=x(k-1)+h;z(k)=z(k-1)+h*(q(x(k-1))-f1(x(k-1))*z(k-1)-f2(x(k-1))*y(k-1));y(k)=y(k-1)+h*(z(k-1)+z(k))/2); end
   format('v',6);
  z1 = \text{sci2exp}(x);z2=sci2exp(y);set(result_1,'string',z1);
   set(result_2,'string',z2);
endfunction
// Функция построения графика
function solve_plot()
  a=eval(get(edit a, 'string')); b=eval(get(edit b,'string'));
   n=eval(get(edit_n,'string')); h=(b-a)/n;
  x(1)=a; y(1)=eval(get(edit_ya,'string'));
  z(1) = eval(getedit_t,'string'));u(1)=eval(get(edit_yb,'string')); execstr(get(edit_f1,'string'));
   execstr(get(edit_f2,'string'));
   execstr(get(edit_q,'string'));
  for k=2:1:(n+1)x(k)=x(k-1)+h;z(k)=z(k-1)+h*(q(x(k-1))-f1(x(k-1))*z(k-1)-f2(x(k-1))*y(k-1));y(k)=y(k-1)+h*(z(k-1)+z(k))/2);u(k)=u(1); end
   subplot(1,2,2);plot(x,y,x,u);
```
endfunction

Выполнение программы в Scilab приводит к появлению окна (рисунок 1)

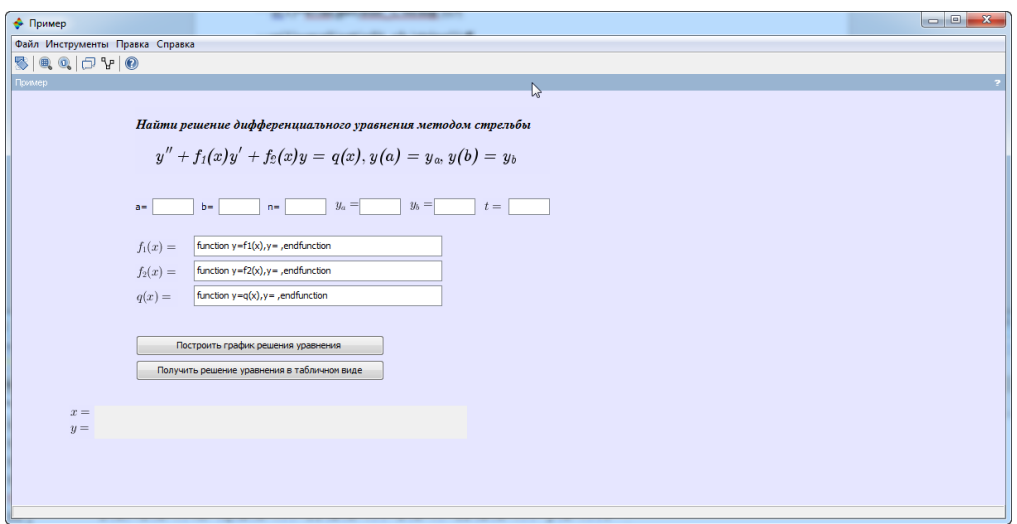

Рисунок 1 – Окно графического приложения решения краевой задачи

В качестве примера применим это графическое приложение для решения краевой задачи  $x^2y = x^3$ ,  $y(0) = 1$ ,  $y(1) = 2$ 

$$
y'' + 2xy' + x2y = x3, y(0) = 1, y(1) = 2
$$
 (3)

Запишем исходные данные задачи (3) в соответствующие поля формы и зададим число разбиений отрезка  $n = 5$ . Далее, придавая различные значения параметру *t* , будем строить графики решений до тех пор, пока правая точка графика не будет близка к точке с координатами 1, 2 . После этого можно вывести табличное решение (рисунок 2).

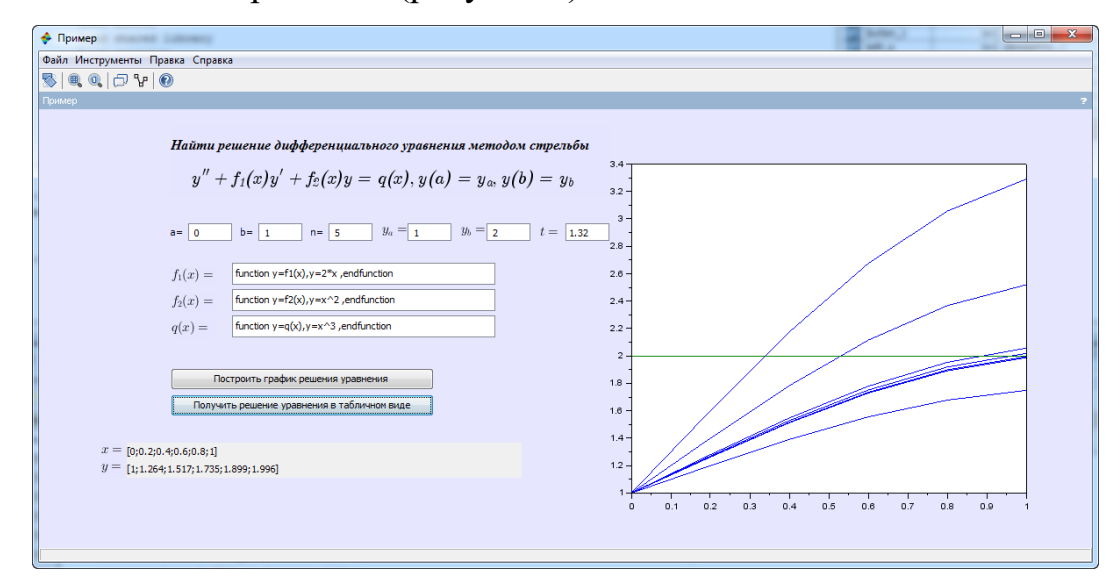

Рисунок 2 – Решение краевой задачи методом стрельбы в пакете Scilab

Итак, результатом работы созданного графического приложения является приближенное решение уравнения (3), найденное подбором параметра.

 $\boldsymbol{t}$ 

© С.А.Лактионов, А.В.Александров, 2019

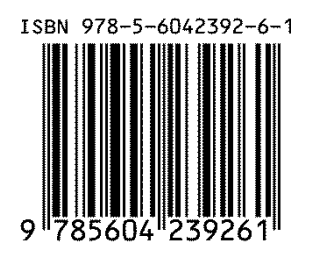

### Научное издание **РОЛЬ ФУНДАМЕНТАЛЬНОЙ И ПРИКЛАДНОЙ НАУКИ В СОЦИАЛЬНО-ЭКОНОМИЧЕСКОМ РАЗВИТИИ ОБЩЕСТВА**

Сборник статей II Международной научно-практической конференции

29.12.2019 г.

г. Москва

В авторской редакции

Издательство не несет ответственности за опубликованные материалы. Все материалы отображают персональную позицию авторов. Мнение Издательства может не совпадать с мнением авторов

> Подписано к использованию 30.12.2019. Формат 60x84/16 Усл. печ. л. 6,55 Объем 2,3 Мбайт. Электрон. текстовые дан.

Издательство «ИМПУЛЬС» 123007, г. Москва, ул.Полины Осипенко, д. 10 [impulse-science.ru](http://impulse-science.ru/) **+7 916-583-17-89 +7 926-136-78-15 +7 916-116-21-10** info@impulse-science.ru